# **LINGUAGEM DE SCRIPT PYTHON PARA ANÁLISE TERRITORIAL A PARTIR DE CARTA IMAGEM DE DECLIVIDADE E DE CURVAS DE NÍVEL NO BAIRRO DE ÁGUAS COMPRIDAS-PE**

*Juarez Antônio da Silva Junior<sup>1</sup>, Lígia Albuquerque de Alcântara<sup>1</sup>, Emylle Adrielly Miranda de Lira<sup>1</sup>,* 

<sup>1</sup>UFPE, juarez.ufpe@gmail.com; <sup>1</sup>UFPE, ligiaalcantara.ufpe@gmail.com; <sup>1</sup>UFPE,emylle\_liira@hotmail.com; Av. Prof. Moraes Rego, 1235 – Cidade Universitária - Recife/PE - CEP: 50670-901.

#### **RESUMO**

*Keywords — Script language, Level contours, Declivity, Risk areas.*

## **1. INTRODUÇÃO**

Este trabalho trata a importância do uso dos Sistemas de Informações Geográfica (SIG) como subsídio para a análise de áreas de risco habitacional em comunidades ambientalmente vulneráveis, através da elaboração de uma carta imagem de declividade e de curvas de nível no bairro do Águas Compridas localizado no município do Olinda-PE. Para este diagnóstico, foi utilizado um modelo digital de elevação (MDT) e técnicas de geoprocessamento com o emprego de uma série de comandos em linguagem de script Python, no software ArcGis 10.3, por meio da entrada dos módulos *Slope.sa* e *Contour.sa* nas linhas de comando do algoritmo. Os resultados permitiram caracterizar morfologicamente o local de estudo e identificar áreas residenciais acima da inclinação prevista por lei. O artigo contribui para o monitoramento de impactos territoriais resultantes da expansão urbana, sobretudo, devido aos impactos decorrentes de ocupações irregulares em áreas impróprias para a moradia domiciliar.

*Palavras-chave —* Linguagem de script, Curvas de Nível, Declividade, áreas de risco.

#### *ABSTRACT*

*This work deals with the importance of the use of Geographic Information Systems (GIS) as a subsidy for the analysis of habitat risk areas in environmentally vulnerable communities, through the elaboration of an image map of slope and contour lines in the neighborhood of Águas Compridas located in the municipality of Olinda-PE. For this diagnosis, a digital elevation model (MDT) and geoprocessing techniques were used applying a series of commands in the Python script language, in the ArcGis 10.3 software, through the entry of Slope.sa and Contour.sa modules in the command lines of the algorithm. The results allowed to characterize the study site morphologically and to identify residential areas above the slope provided by law. The article contributes to the monitoring of territorial impacts resulting from urban sprawl, mainly due to the impacts of irregular occupations in areas that are not suitable for residential dwelling.*

O mapeamento de áreas vulneráveis para habitação, sujeitas à inundações ou deslizamentos, é fundamental para direcionar o planejamento e a definição de prioridades por parte do órgãos envolvidos na gestão do território urbano. A utilização das geotecnologias é uma forma eficiente para o estudo de desastres naturais e o uso de linguagens de script para realização de operações espaciais em Sistemas de Informações Geográficas auxilia a manipulação de dados geográficos.As ocorrências dos desastres naturais estão ligadas não somente à susceptibilidade dos mesmos, devido às características geoambientais, mas também à vulnerabilidade do sistema social sob impacto, isto é, o sistema econômico-social-político cultural local. Várias cidades no Brasil apresentam condições urbanísticas precárias que desencadeiam ocupações em áreas de encostas e margens de rios, completamente vulneráveis a eventos de grande impacto. As margens de arroios, regiões de alta declividade e áreas que compõem zonas verdes de loteamentos, são áreas vedadas à construção pela legislação [1]. A Lei nº 5631 de 2008 que trata do uso e ocupação do solo no Município de Olinda-PE, especifica as restrições a terrenos de topografia irregular. Em seu artigo 130 destaca que são reservadas como faixas non-aedificandi as partes do terreno que apresentarem declividade igual ou superior a 30% (trinta por cento) [2]. Mesmo com a força da lei o assunto ainda é especialmente importante para este município. Devido à grande ocorrência de ocupações de áreas não edificantes, em regiões de alta declividade, Olinda convive com diversas áreas residenciais suscetíveis a deslizamentos e movimentos de massa. O presente estudo desenvolve-se no bairro de Águas Compridas, integrante da 2ª Região Político-Administrativa - RPA 2 do município de Olinda-PE, com área de 1,58 km² e população de 20.441 habitantes [3].

**LOCALIZAÇÃO DO BAIRRO DE ÁGUAS COMPRIDAS, OLINDA - PE** 

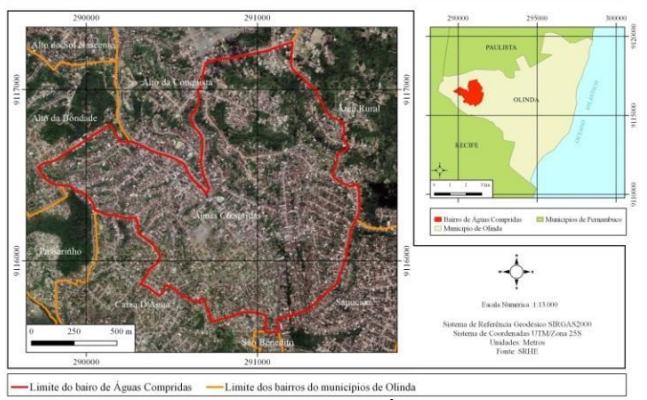

**Figura 1 – Localização do bairro de Águas Compridas, Olinda – PE.**

Pelo zoneamento da cidade o bairro de Águas Compridas está inserido no perímetro urbano, na Zona de Consolidação de Ocupação (ZCO) que possui características de centro econômico, político e de crescente adensamento populacional [4]. Crepani considerou que áreas mais estáveis são aquelas que possuem menos predisposição à erosão referente às características geomorfológicas, hipsométricas e de declividades, associadas á ocupação do solo com cobertura de vegetação nativa [5]. Segundo o plano diretor do município de Olinda (2008), diz que o bairro de Águas Compridas possui três comunidades inseridas em áreas consideradas de risco habitacional, devido a sua alta suscetibilidade de desastres como deslizamentos de encostas e inundações [6]. Além disso, esses setores apresentam classe de fragilidade geomorfológica-ambiental média, segundo a CPRM (Companhia de Pesquisa de Recursos Minerais) [7]. O bairro de Águas Compridas é classificada no IBGE, como áreas de aglomerado subnormal, por possuir conjuntos constituídos por unidades habitacionais caracterizadas pela ausência de título de propriedade, irregularidade das vias de circulação, carência de serviços públicos essenciais (como coleta de lixo, rede de esgoto, rede de água, energia elétrica e iluminação pública) [8].Este artigo teve como finalidade a geração de uma carta imagem de declividade e de curvas de nível, gerado através do geoprocessamento com a implementação da linguagem de script Python. Esta aplicação, permitiu a visualização geomorfológica do bairro, a compilação de informações sobre a ocupação urbana em áreas de declividade acima de 30% e o esclarecimento de cada linha de comando da rotina na janela Python no software ArcGis 10.3 para Desktop.

# **2. MATERIAIS E MÉTODOS**

Neste trabalho foram utilizados um MDT (Modelo Digital de Terreno), com resolução espacial de 1m, em formato GeoTIFF com um arquivo auxiliar TFW e um mosaico de duas ortofotos, com resolução espacial de 0,5m, atendendo ao Padrão de Exatidão Cartográfica (PEC) referente à Classe A na escala 1:5.000; ambos correspondentes à quadrícula que compreende integralmente o bairro de Águas Compridas e disponibilizados pela Secretaria de Recursos Hídricos e Energéticos do Estado (SRHE-PE). Todos os produtos apresentados estão referenciados no Sistema de Coordenadas Projetadas UTM SIRGAS2000, no fuso 25S. Após a importação do MDT no software ArcGis 10.3 foi implementado na janela Python o algoritmo em linguagem de script para geração das curvas de nível em formato *shapefile* e o raster de declividade em formato (GeoTIFF)**.**  O plugin ArcPy suporta uma série de módulos, um deles é a extensão ArcGIS Spatial Analyst (arcpy.sa). Essa extensão fornece acesso a todas as ferramentas de geoprocessamento disponíveis na caixa de ferramentas do *Spatial Analyst*, bem como outras funções auxiliares e classes que permitem automatizar mais facilmente seus fluxos de trabalho através do Python. Inicialmente foi utilizado o modulo *import arcpy.* Este módulo é um arquivo Python que geralmente inclui funções e classes, que permite a execução todas as ferramentas de geoprocessamento encontradas nas caixas de ferramentas padrão instaladas com o ArcGIS.Sua aplicação na linha de comando é dado por:

#### *import arcpy*

Neste artigo não foi necessário a utilização do módulo inteiro, e sim apenas uma parte do módulo. Uma maneira de importar apenas uma parte de um módulo é usar uma instrução de importação . Foi utilizado a implementação da classe *env.* Esta classe contém todos os ambientes de geoprocessamento. A linha de comando no terminal Python é escrito como:

#### *from arcpy import env*

As configurações de ambiente são expostas como propriedades na classe *env*. Essas propriedades podem ser usadas para recuperar os valores atuais ou configurálos. Ambientes podem ser acessados como propriedades de leitura e gravação da classe ao ambiente, como: *arcpy.env. <environmentName>* em seguida do diretório do raster declividade.

$$
env. workspace = r''C:\langle caminho.itf''
$$

Nesta etapa foi utilizado a função *slope*. Esta função permite a criação do raster declividade através no código de sintaxe *slope(diretório de entrada do raster, diretório de entrada do raster,unidade de medida (grau ou percentual),valor z).* Neste trabalho foi utilizado:

*outSlope = Slope("declividade.tif", "PERCENT\_RISE", 1.0)*

Nesta última etapa foi utilizado a função *outSlope.save*. Esta função permite o salvamento do raster de declividade em um diretório.

### *outSlope.save(r"C:\resultados\saidadeclive.tif")*

Logo após foi utilizada a função *Contour* para a geração das curvas de nível. Esta função cria contornos a partir de uma rasterização da Esri Grid e os envia como formato shapefile. Para esta aplicação foi necessário os seguintes parâmetros:

# *Contour("raster.tif", "curva.shp ", intervalomaior, intervalomenor)*

Onde *raster.tif* é o raster de entrada*,* a *curva.shp* é o recurso de contorno de saída em formato vetorial*, o intervalormaior é* o intervalo ou distância entre as linhas da curva, e o *intervalomenor* é o valor da menor entre as linhas da curva.

#### **3. RESULTADOS**

A figura 02 mostra a implementação do algoritmo com todas as linhas de comando para a elaboração do modelo raster de declividade no terminal Pyhton do ArcGis 10.3.

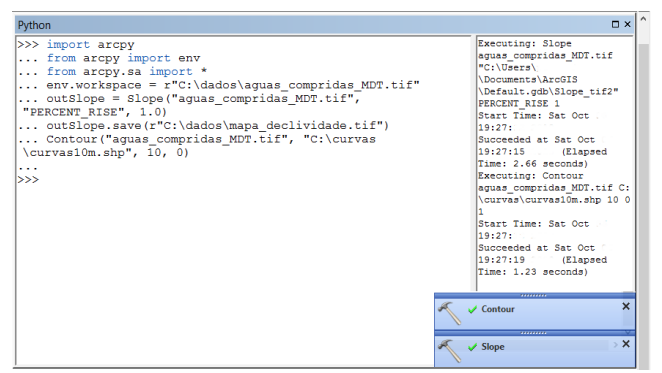

**Figura 2 – Aplicação do algoritmo Arcpy 10.3**

Segundo Valente (1996) para a identificação das áreas com restrições ao uso urbano é inicialmente estabelecida classes referentes ao maior ou menor grau de limitações físicas e legais oferecidos pelo meio físicos à ocupação urbana. São definidas quatro classes: Classe I (3 a 15%) ótimo para ocupação urbana e edificações de habitação convencionais; Classe II (15 a 30%) embora não sejam áreas totalmente desfavoráveis à ocupação urbana, poderá exigir a adoção de soluções técnicas; Classe III (igual ou superior a 30%) aptidão insatisfatória ao uso residencial, sendo proibido o parcelamento do solo de acordo com Lei Federal 6766/79, salvo se atendidas exigências especiais quanto à preservação do meio físico; e Classe IV (1 a 3%) são consideradas áreas impróprias ao uso urbano tendo em vista a baixa capacidade de carga admissível dos solos existentes, indicados, no entanto para atividades agrícolas e de lazer [9]. A partir da metodologia proposta, possibilitou-se a obtenção da carta imagem de declividade e curvas de nível no bairro de Águas Compridas conforme a Figura 03. Nesta carta imagem foram relacionadas 5 classes de declividade.

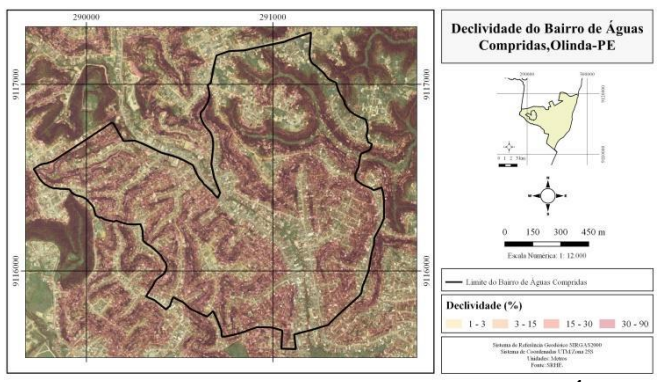

**Figura 3 - Carta imagem de declividade no bairro de Águas Compridas**

Na Tabela 01 é possível observar a relação entre a área e com as classes de declividade. Áreas com declividade acima de 30% somam 15% da extensão total do bairro. Observase que as áreas com declividade abaixo de 30% predomina o bairro com 85% do território.

| Classes de declividade segundo<br><b>Valente (1996)</b> | Area<br>(km <sup>2</sup> ) | Area<br>$($ %) |
|---------------------------------------------------------|----------------------------|----------------|
| Classe IV $(1 a 3\%)$                                   | 0,472                      | 29%            |
| Classe I $(3 a 15%)$                                    | 0,461                      | 28%            |
| Classe II $(15a 30%)$                                   | 0,454                      | 28%            |
| Classe III (igual ou superior a 30%)                    | 0,253                      | 15%            |

**Tabela 1. Áreas para as classes de declividade**

Para a representação das altitudes e relevo no local em estudo, foi gerada uma carta imagem de curvas de nível com espaçamento de 10 metros, mostrada na figura 4, com processado na janela Python do ArcMap. Além do reconhecimento da variabilidade geomorfológica do bairro, esta carta imagem possibilitou observação de setores planos que correspondem à áreas de baixa declividade e curvas de nível bastante próximas, que são correspondentes ao relevo muito acidentado. Na figura 05, além da configuração das curvas de nível são visualizados dois traçados de perfis topográficos, reconstituindo a vista lateral do terreno na comunidade de Alto da Bondade. Com 106 domicílios, esta comunidade é considerada pela Secretaria de Planejamento, Transporte e Meio Ambiente de Olinda como área especial de interesse social (ZEIS) [10].

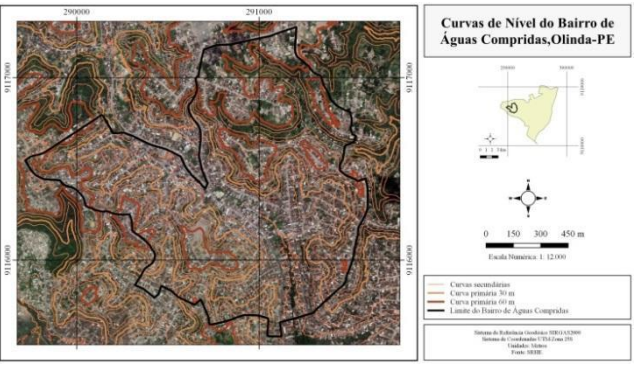

**Figura 4 – Carta imagem de curvas de nível no bairro de Águas Compridas**

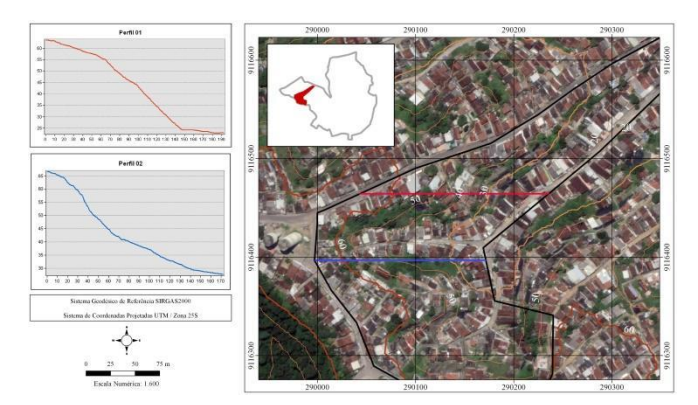

**Figura 5 – Perfis topográficos na Comunidade de Alto da Bondade, localizado no Bairro de Águas Compridas**

O perfil topográfico teve como finalidade de enfatizar as encostas, que correspondem a áreas íngremes propícias à erosão e a deslizamentos, facilitando o acúmulo de água durante os períodos de grande volume de chuva. Na figura 5, mostra um linha longitudinal de 190 m no perfil 01 e outra linha longitudinal de 170 m no perfil 2, onde há uma diferença de altitude de aproximadamente 60 m e 65 m nos perfis respectivamente, no qual já é considerada de amplitude ondulada e pode oferecer risco numa área urbanizada [11].

## **5. CONCLUSÕES**

Neste artigo o uso da ferramenta SIG com implementação Python teve com principal objetivo a geração de cartas imagens através do processamento de dados georreferenciados representantes da realidade encontrada na região. A utilização da linguagem de script Python no SIG foi possível a geração de scripts, sendo assim uma forma de automatizar a análise espacial no ArcMap, facilitando assim o seu manuseio para o usuário final. Tem-se, portanto ser implementado para diferentes localidades e eficaz no planejamento de ocupação de lotes residenciais, onde áreas distintas podem ser analisadas trocando-se apenas os parâmetros de entrada do script. A utilização dos recursos deste mapeamento forneceu informações na escala 1: 5000, onde trouxeram subsídios para as novas ações e suporte a gestão do território, proporcionando o desenvolvimento regional adequado de modo a evitar a ocorrência de erosão. Embora a declividade não seja o único fator responsável pela identificação de áreas vulneráveis, os parâmetros geomorfológicos são fundamentais para a localização de áreas instáveis que possam levar ao risco.

# **6. REFERÊNCIAS**

[1] Alcántara-Ayala,"I. Geomorphology, Natural Hazards, Vulnerability and Prevention of Natural Disasters in Developing Countries. Geomorphology", v. 47, n.2-4, p. 107-124, 2002.

[2] Lei de Uso e Ocupação do Solo do Município de Olinda. Disponível em: https://www.olinda.pe.gov.br/ planodiretor/?pdf=33416. Acessado 07/08/2018.

[3] BDE – Banco de dados do Estado. http://www.bde.pe.gov.br/visualizacao/Visualizacao\_formato2.asp x?CodInformacao=1167&Cod=3

[4] Zoneamento do Município de Olinda. Disponível em https://www.olinda.pe.gov.br/planodiretor/documentos/. Acessado 07/08/2018.

[5] Crepani et al. "Curso de Sensoriamento Remoto Aplicado ao Zoneamento Ecológico-Econômico". INPE, São José dos Campos, SP, 1996. P. 1-26

[6] Lei complementar Nº 026/ 2004/ Plano Diretor do Município de Olinda. Disponível em: https://www.olinda.pe.gov.br/planodiretor. Acessado: 07/08/2018.

[7] Setorização de Riscos Geológicos – Pernambuco. Disponível: http://www.cprm.gov.br/publique/Gestao-Territorial/Geologia-de-Engenharia-e-Riscos-Geologicos/Setorizacao-de-Riscos-Geologicos---Pernambuco-4884.html. Acessado 07/08/2018.

[8]Aglomerados Subnormais Informações Territoriais, IBGE 2011. Disponível em: https: www.ibge.gov.br/home/presidencia/noticias/imprensa/ppts/000000 15164811202013480105748802.pdf. Acessado em 12/11/2018.

[9] Valente, A. L. S. "Uso de SIG na determinação de áreas com restrições à ocupação urbana na sub-bacia do Arroio Feijó, RS"., p.849-856, 1996.Curitiba.

[10] Prometrópole - Secretaria de Planejamento, Trânsito e Meio Ambiente. Disponível em https://www.olinda.pe.gov.br/secretarias-e-orgaos/secretaria-demeio-ambiente-planejamento-urbano/. Acessado 07/08/2018

[11] Lollo, J.A. "O Uso da Técnica de Avaliação do Terreno no Processo de Elaboração do Mapeamento Geotécnico: Sistematização e Aplicação na Quadrícula de Campinas". 1996. Vol.1., 1996.

Galoá { Este trabalho foi publicado utilizando o Galoá proceedings